# More Forms

#### INFO/CSE 100, Spring 2006 Fluency in Information Technology

http://www.cs.washington.edu/100

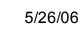

fit100-24-forms © 2006 University of Washington

## **Readings and References**

#### Reading

- » Fluency with Information Technology
  - Chapter 16, Case Study in Database Design
- References
  - » MS Access Help files
    - keyword "form"

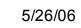

### Link one book with many authors?

- We DO want:
  - » to link each book to one or more authors
- We DON'T want
  - » to specify extra fields (author1, author2, author3,...)
    - this is wasteful and limits the max number of authors
  - » to specify each book entry several times, naming a different author in each row
    - this duplicates all the other information about the book

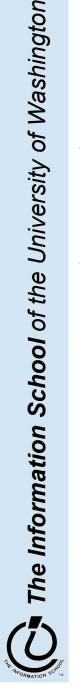

#### Add a cross-reference table!

- Refine the design so that it includes another table that is a book-author cross reference
  - » Each entity in the table is a single cross reference
    - Attribute: ISBN
    - Attribute: Author ID
  - » No primary key
- Now we can break the many-to-many relationship into two 1-to-many relationships that we already know how to implement

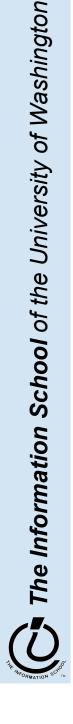

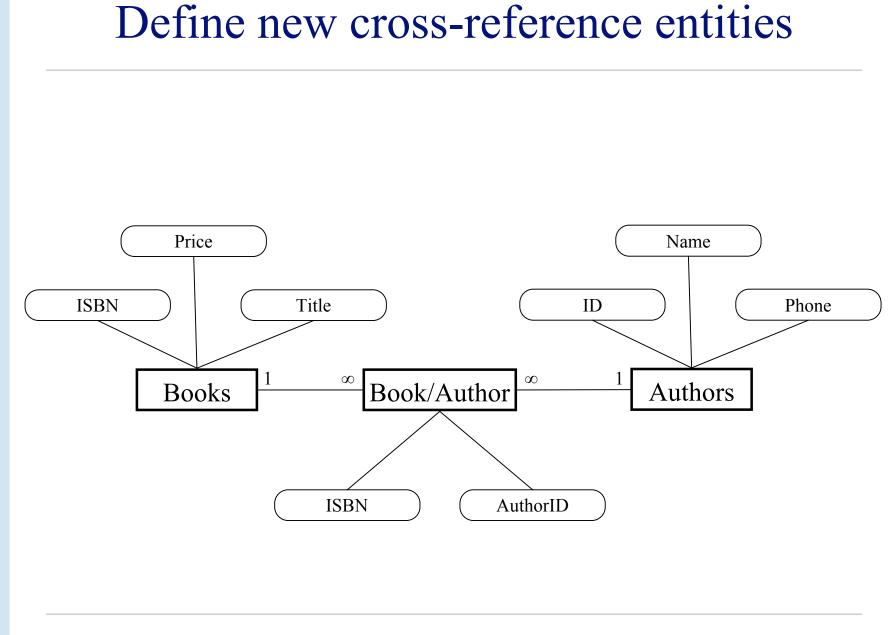

5/26/06

#### book-author table

| Em little . D'atabase                                                                                                    |                                                                                                    | ormati                                                       |                         | 🔲 🌐 authors : Table |                                                                 |                                                                                                    |
|----------------------------------------------------------------------------------------------------|----------------------------------------------------------------------------------------------------|--------------------------------------------------------------|-------------------------|---------------------|-----------------------------------------------------------------|----------------------------------------------------------------------------------------------------|
| Tables     I       Image: Constraint of the second second s | Access 2002 file for         Image: New       Image: New         Image: Create table in D         Image: Create table by u         Image: Create table by u         I | tien the time<br>esign view<br>using wizard                  |                         |                     | Name Alex Bill Charlie Charlie My Reader Your Reader His Reader | Phone<br>555-0256<br>555-0512<br>555-1024<br>555-1024<br>555-1024<br>555-1024<br>555-1024<br>555-1024<br>555-1024<br>555-0512<br>555-0512<br>500<br>512.000<br>\$12.000<br>\$255.00<br>\$0.000<br>\$255.00<br>\$0.000<br>\$255.00<br>\$0.000<br>\$255.00<br>\$0.000<br>\$255.00<br>\$0.000<br>\$0.000<br>\$255.000<br>\$0.000<br>\$0.0000<br>\$0.0000<br>\$0.0000<br>\$0.0000<br>\$0.0000<br>\$0.0000 |
| Groups                                                                                                    |                                                                                                    | book-author : T                                              | able                    |                     |                                                                 |                                                                                                    |
| Favorites                                                                                                    |                                                                                                    | ISBN       1-1       1-2       2-2       ∅       2-2       ★ | AuthorID<br>1<br>2<br>3 |                     |                                                                 |                                                                                                    |

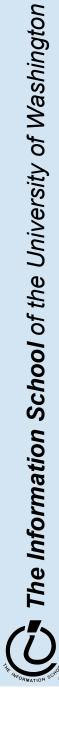

5/26/06

6

fit100-24-forms  $\ensuremath{\mathbb{C}}$  2006 University of Washington

#### Define the new relationships

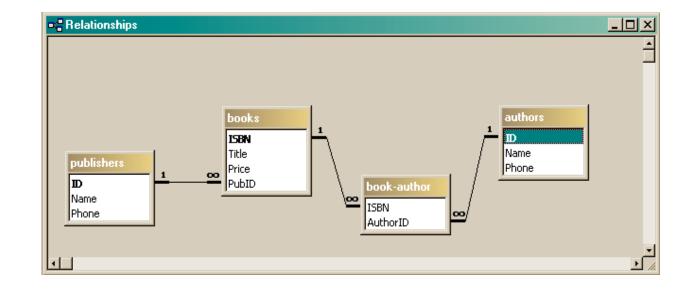

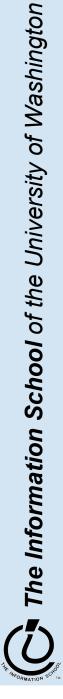

#### Define a query that uses the relationship

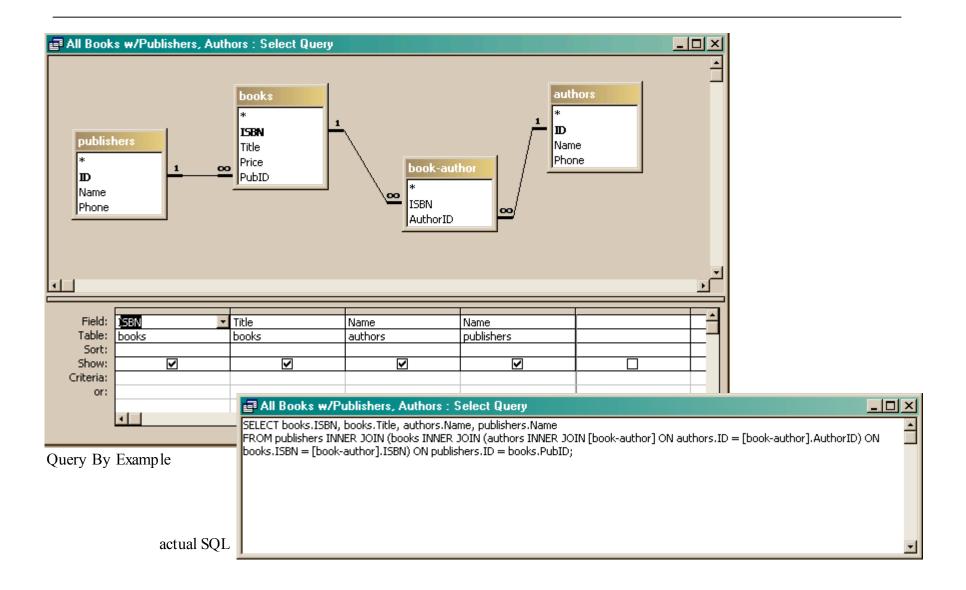

#### Get the new view of the data

|     | ISBN | Title       | authors.Name | publishers.Nam |
|-----|------|-------------|--------------|----------------|
| ▶ i | -1   | My Reader   | Alex         | A Press        |
| 1   | -2   | Your Reader | Alex         | Another Press  |
| 2   | -2   | His Reader  | Bill         | Another Press  |
| 2   | -2   | His Reader  | Charlie      | Another Press  |
| *   |      |             |              |                |

- Notice that this view has redundant data
  - » That's okay, because we are not storing it this way, just presenting it
  - » The redundant items (Alex, Another Press) came from a single entry in a table – they are guaranteed to be identical

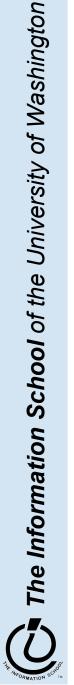

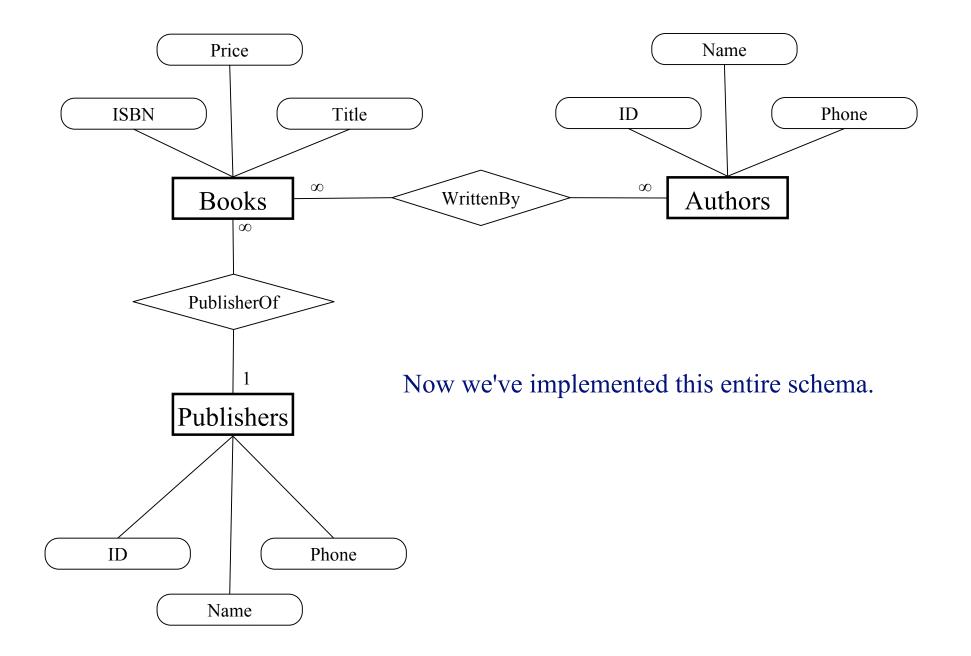

#### View: All Books from "Another Press"

| Ē  | All Books from A | nother Press : Se | lect Query |               |
|----|------------------|-------------------|------------|---------------|
|    | ISBN             | Title             | Price      | Name          |
|    | 1-2              | Your Reader       | \$12.00    | Another Press |
|    | 2-2              | His Reader        | \$25.00    | Another Press |
| ►  |                  |                   |            |               |
| Re | ecord: III I     | 3 🕨 🖬 🕅           | of 3       |               |

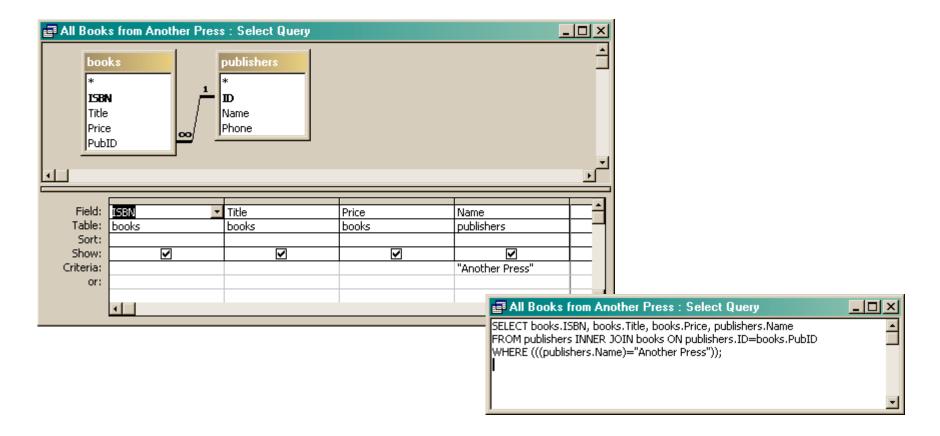

#### View: All Books by Alex

|                                                 |                               | book-author<br>*<br>ISBN<br>AuthorID | 1<br>SBN<br>Title<br>Price<br>PubID |          |
|-------------------------------------------------|-------------------------------|--------------------------------------|-------------------------------------|----------|
| <u>.</u>                                        |                               |                                      |                                     | <u>ب</u> |
| Field:<br>Table:<br>Sort:<br>Show:<br>Criteria: | Name<br>authors<br><br>"Alex" | ISBN<br>book-author                  | Title<br>books                      |          |
| or:                                             | •                             |                                      |                                     |          |

| Ē  | All Books by Ale | c : Select Query |             | IJ× |
|----|------------------|------------------|-------------|-----|
|    | Name             | ISBN             | Title       |     |
|    | Alex             | 1-1              | My Reader   |     |
|    | Alex             | 1-2              | Your Reader |     |
| ►  |                  |                  |             |     |
| Re | ecord: II I      | 3                | of 3        |     |

#### 📰 All Books by Alex : Select Query

SELECT authors.Name, [book-author].ISBN, books.Title

FROM books INNER JOIN (authors INNER JOIN [book-author] ON authors.ID=[book-author].AuthorID) ON books.ISBN=[book-author].ISBN WHERE (((authors.Name)="Alex"));

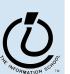

- 🗆 ×

#### View: All info about a given ISBN

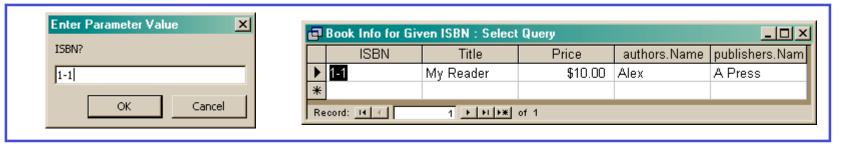

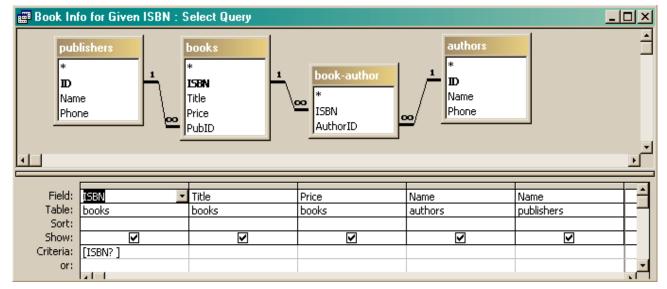

| Book Info for Given ISBN : Select Query                                                                                                    | >    |
|----------------------------------------------------------------------------------------------------|------|
| SELECT books.ISBN, books.Title, books.Price, authors.Name, publishers.Name<br>FROM publishers INNER JOIN (books INNER JOIN (authors INNER JOIN [book-author] ON authors.ID = [book-author].AuthorID) (<br>books.ISBN = [book-author].ISBN) ON publishers.ID = books.PubID<br>WHERE (((books.ISBN)=[ISBN? ])); | ON _ |
|                                                                                                    |      |

#### Views as Tables

- Recall that the result of a query is a table
- We have been presenting the table to the user in simple tabular form

|   | All Books from A | nother Press : Se | lect Query | -o×           |
|---|------------------|-------------------|------------|---------------|
|   | ISBN             | Title             | Price      | Name          |
|   | 1-2              | Your Reader       | \$12.00    | Another Press |
|   | 2-2              | His Reader        | \$25.00    | Another Press |
|   |                  |                   |            |               |
| R | ecord: 14 4      | 3 🕨 🖬 🕅           | of 3       |               |

| ľ | <u> </u> | All Books by Alex | c: Select Query |             | ٦N |
|---|----------|-------------------|-----------------|-------------|----|
|   |          | Name              | ISBN            | Title       |    |
|   |          | Alex              | 1-1             | My Reader   |    |
| I |          | Alex              | 1-2             | Your Reader |    |
|   | ◄        |                   |                 |             |    |
|   |          |                   |                 |             |    |
| ļ | Re       | cord: 14 4        | 3 > 11 >*       | of 3        |    |

|   | ISBN | Title     | Price   | authors.Name | publishers.Nam |
|---|------|-----------|---------|--------------|----------------|
| ► | 1-1  | My Reader | \$10.00 | Alex         | A Press        |
| * |      |           |         |              |                |

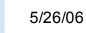

#### But tables are not pretty ...

| Main Switchboard                                                                  |                                                                                                    |
|-----------------------------------------------------------------------------------|----------------------------------------------------------------------------------------------------|
| NORTHWIND<br>TRADERS                                                              | View Product and Order Information:         Categories       Suppliess         Products       Orders         Print Sales Reports |
| E <u>x</u> it Microsoft Access                                                    | Display Database Window                                                                                                    |
| Users need help<br>understanding wha<br>are looking at and<br>they can do with it | t they what Product Name: Chai                                                                                                   |

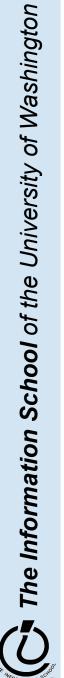

## Front end and Back end

- Front end
  - » We present the data to the user with some sort of Graphical User Interface
    - Simple tabular display as we have been doing
    - MS Access provides *Forms* and *Reports* for GUIs
    - Web pages
- Back end
  - » The database stores the data in tables
  - » We use queries to construct new "virtual" tables

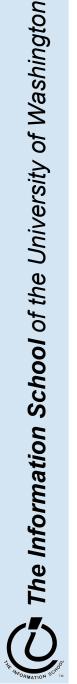

#### Forms

#### Employee Record Form \_ 🗆 🗵 ID 4 PhotoID 4 ImagePath Last Peacock images\image4.gif First Margaret 2 🗸 JobID 03-May-93 Hire 4110 Old Redmond Rd Street City Kirkland State WA USA Country Engineer Title Paycode 4 4 • • • • • of 12 Record: 14 4

A form is primarily used to enter or display data in a database

The designer controls what it looks like and how it works, so it can be tailored to specific needs

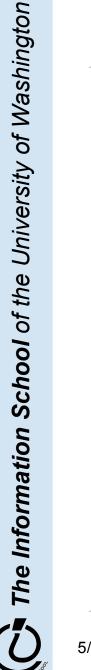

#### A Form is just a Face for a table

- The form lets the designer arrange the data, label it, provide some control over events, etc
  - » the **presentation**
  - » multiple presentations are possible depending on the specific needs of each user
- Underlying data comes from a table or a query
  - » the **content**
  - » single source of data ensures consistency

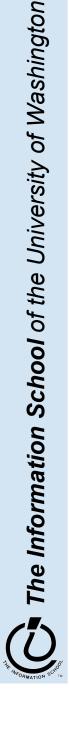

### How does a form get built?

| 🔳 employees : Database (Access 2002 file format)                           |                                                                                                    |
|----------------------------------------------------------------------------|----------------------------------------------------------------------------------------------------|
| 🎬 Open 🔛 Design 🔚 New 🗙 🎴 🖆 📰 🏢                                            |                                                                                                    |
| Objects       Image Display         Image Display       Image Display      | Form Wizard Which fields do you want on your form? You can choose from more than one table or query. |
| <ul> <li>Pages</li> <li>Macros</li> <li>Modules</li> <li>Groups</li> </ul> | Iables/Queries   Query: Employee Records     Available Fields:     ID     ID     ID                  |
| Favorites                                                                  | Last<br>First<br>JobID<br>Hire<br>Street<br>City<br>State                                            |
|                                                                            | Cancel < <u>B</u> ack <u>N</u> ext > <u>F</u> inish                                                  |

The Form wizard can help get you started.

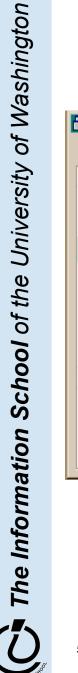

#### But you probably want to tweak it ...

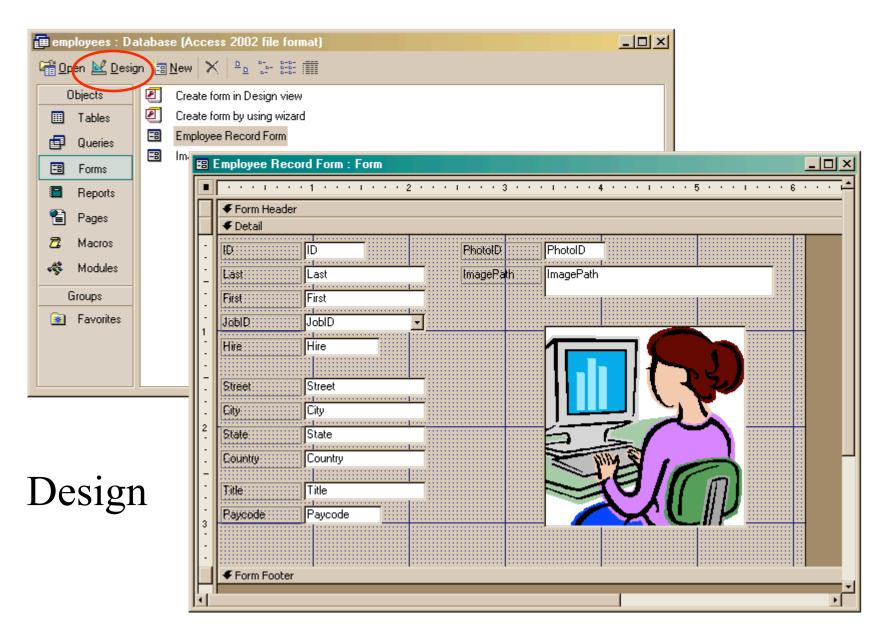

- Properties of the various controls can be set
- Controls and labels can be moved around
- Images and patterns can be applied
- Event handlers can be written just like on HTML pages with onClick, etc

» these are written in Basic, not JavaScript

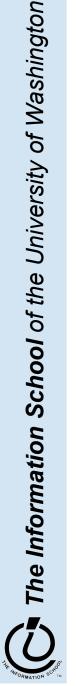

### Displaying an image

- In general, images are not stored directly in the database
  - » This would mean copying the image and storing it as part of the database file
    - The resulting database is very big
    - The image files are not available outside of the database program
- But we can easily store a link to the image file
  - » a text field containing the path to the image file
  - » use the path to find, load, and display the image

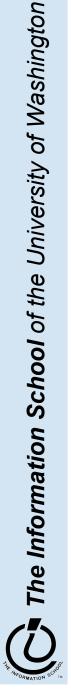

#### Simple Display Form

| e <mark>to Display</mark><br>agePath | images\image11.gif |        |                   | ImagePaths ta      |
|--------------------------------------|--------------------|--------|-------------------|--------------------|
|                                      |                    | III In | hagePaths : Table |                    |
|                                      |                    |        | ID                | ImagePath          |
|                                      |                    |        |                   | images\image1.gif  |
|                                      |                    |        | -                 | images\image2.gif  |
|                                      |                    |        |                   | images\image3.gif  |
|                                      |                    |        |                   | images\image4.gif  |
|                                      |                    |        | -                 | images\image5.gif  |
|                                      |                    |        |                   | images\image6.gif  |
|                                      |                    |        |                   | images\image7.gif  |
|                                      |                    |        |                   | images\image8.gif  |
|                                      |                    | •      | -                 | images\image9.gif  |
|                                      | 11 • • • • • of 12 |        |                   | images\image10.gif |
|                                      |                    |        | 11                | images\image11.gif |
|                                      |                    |        | 12                | images\image12.gif |
|                                      |                    |        | L 5               |                    |

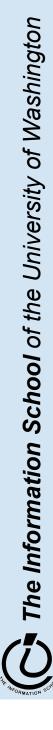

#### To display a linked image

- Create a form based on a table or query that includes the path attribute
  - » include a text field on the form to hold the path
- Create an image control on the form » this is where the image is actually displayed
- Create event handlers to load the image when something changes

  - » associated with the text field event AfterUpdate

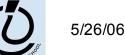

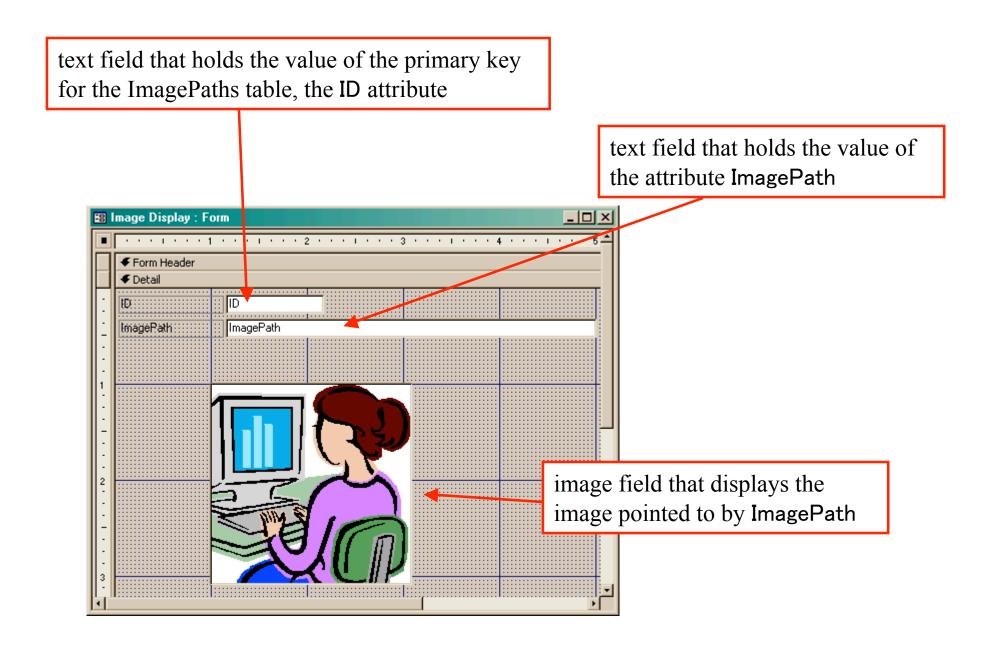

#### How do we change the image? Event Handlers

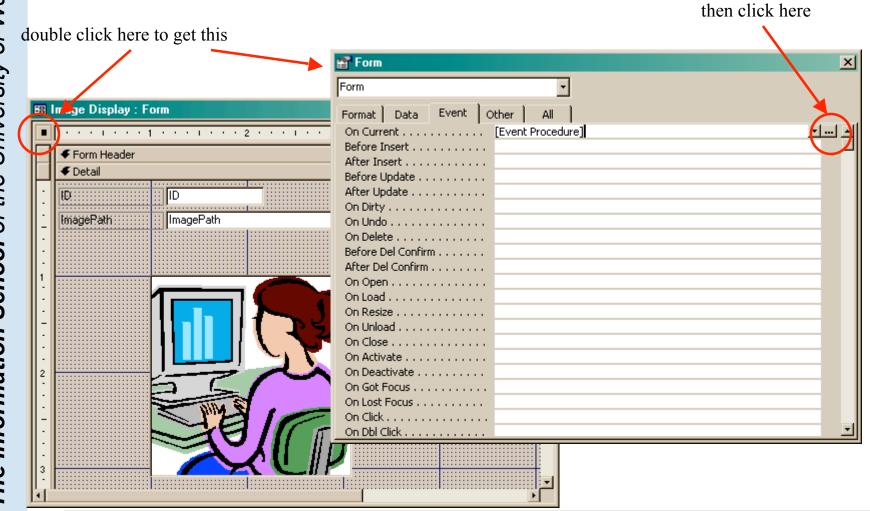

The Information School of the University of Washington

5/26/06

#### OnCurrent event handler for the form

```
💐 employees - Form_Image Display (Code)
                                                                                           - 🗆 ×
                                                    Current
                                                  Ŧ
        Form
           Option Compare Database
           Private Sub Form_Current()
           If IsNull(Me![ImagePath]) Then
               Exit Sub
           End If
           If (IsRelative(Me!ImagePath) = True) Then
               Me![ImageFrame].Picture = CurrentProject.path & "\" & Me![ImagePath]
           Else
               Me![ImageFrame].Picture = Me![ImagePath]
           End If
           End Sub
           Private Sub ImagePath AfterUpdate()
           If IsNull(Me![ImagePath]) Then
ImagePath is the name of the text field that holds the path to the image on your form.
ImageFrame is the name of the Image control that displays the image on your form.
               Me:[ImageFrame].Ficture = Me:[ImageFath]
           End If
           End Sub
           Function IsRelative(fName As String) As Boolean
               ' Return false if the file name contains a drive or UNC path
               IsRelative = (InStr(1, fName, ":") = 0) And (InStr(1, fName, "\\") = 0)
           End Function
```

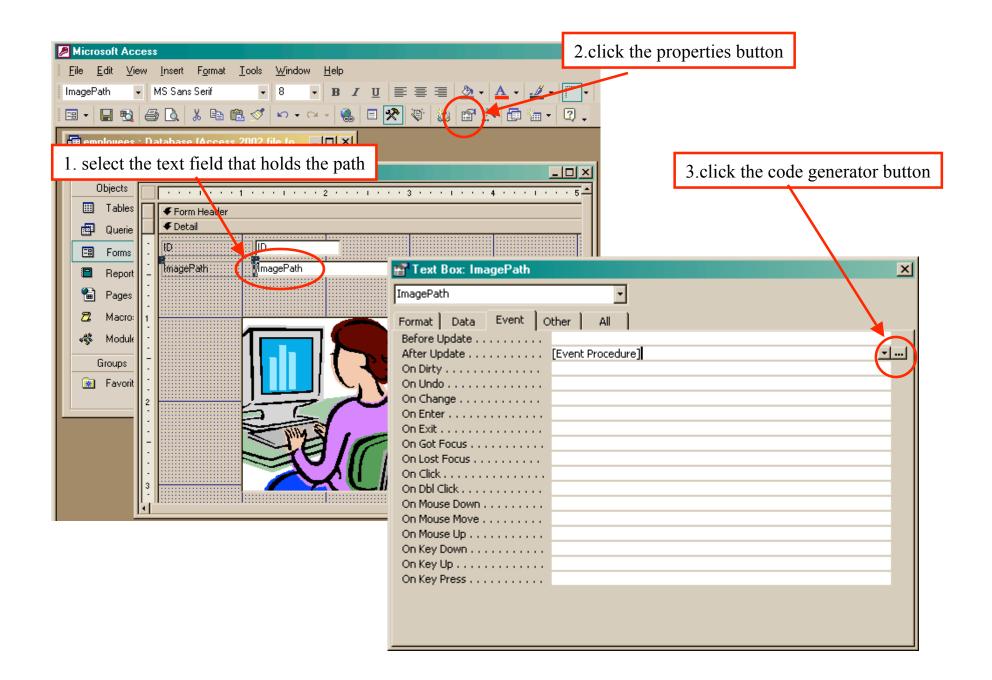

#### AfterUpdate event handler for the field

```
👹 employees - Form_Image Display (Code)
                                                                                          - 🗆 ×
                                                    AfterUpdate
       ImagePath
          Option Compare Database
             ivete Sub Form Current
ImagePath is the name of the text field that holds the path to the image on your form.
ImageFrame is the name of the Image control that displays the image on your form.
          Else
              Me![ImageFrame].Picture = Me![ImagePath]
          End If
          End Sub
          Private Sub ImagePath AfterUpdate()
          If IsNull(Me![ImagePath]) Then
              Exit Sub
          End If
          If (IsRelative(Me!ImagePath) = True) Then
              Me![ImageFrame].Picture = CurrentProject.path & "\" & Me![ImagePath]
          Else
              Me![ImageFrame].Picture = Me![ImagePath]
          End If
          End Sub
          Function IsRelative(fName As String) As Boolean
              ' Return false if the file name contains a drive or UNC path
              IsRelative = (InStr(1, fName, ":") = 0) And (InStr(1, fName, ")) = 0
          End Function
```

#### Views as Tables

- Recall that the result of a query is a table
- We have been presenting the table to the user in simple tabular form

| <b>T</b> | All Books from A | nother Press : Se | lect Query | <u>-0×</u>    |
|----------|------------------|-------------------|------------|---------------|
|          | ISBN             | Title             | Price      | Name          |
|          | 1-2              | Your Reader       | \$12.00    | Another Press |
|          | 2-2              | His Reader        | \$25.00    | Another Press |
| ►        |                  |                   |            |               |
| Re       | ecord: I4 4      | 3 🕨 🖬 🕅           | of 3       |               |

|   | Ē  | All Books by Alex | : Select Query |             | IJŇ |
|---|----|-------------------|----------------|-------------|-----|
|   |    | Name              | ISBN           | Title       |     |
|   |    | Alex              | 1-1            | My Reader   |     |
|   |    | Alex              | 1-2            | Your Reader |     |
|   | ►  |                   |                |             |     |
|   |    |                   |                |             |     |
| ļ | Re | cord: 14 4        | 3 > 11 >*      | of 3        |     |

|   | ISBN | Title     | Price   | authors.Name | publishers.Nam |
|---|------|-----------|---------|--------------|----------------|
| ► | 1-1  | My Reader | \$10.00 | Alex         | A Press        |
| * |      |           |         |              |                |

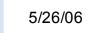

| Main Switchboard                                                                  | View Product and Order Information         Categories       Suppliers         Products       Orders         Print Sales Reports | Users need<br>understand                                                                                                    | ding what they are<br>and what they can<br> |
|-----------------------------------------------------------------------------------|----------------------------------------------------------------------------------------------------|----------------------------------------------------------------------------------------------------|---------------------------------------------|
| Exit Microsoft Access                                                             | Display Database Window                                                                                                    | ame: Beverages                                                                                                    | Picture:                                    |
| so we develope<br>for controlling the<br>of data for the use<br>reviewing or upda | ed Forms<br>display<br>r who is                                                                                                 | Description:       Soft drinks, coffees, teas, be and ales         Product Name:       Chai         Quantity Per Unit:       10 boxes x 20 bag         Product Name:       Chang         Quantity Per Unit:       24 - 12 oz bottles | ags Unit Price: \$18.00                     |
| specific records.                                                                 | Record:                                                                                                    |                                                                                                    |                                             |

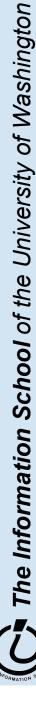

#### Views as Forms

A form is primarily used to enter or display data in a database

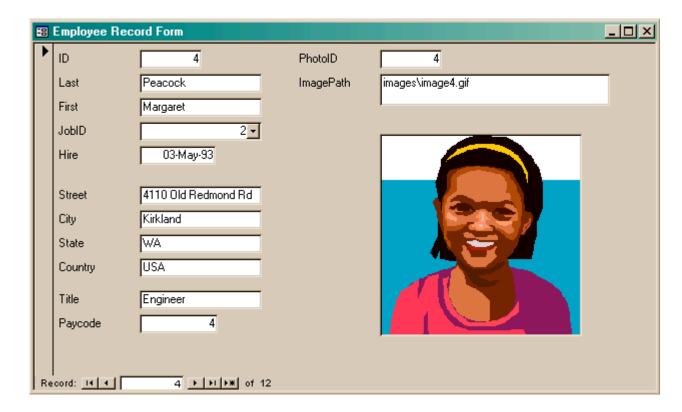

Last lecture we developed Forms for better display to the user while updating the table.

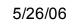

#### But forms are not very compact ...

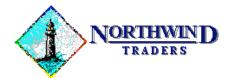

One Portals Way, Twin Points WA 98156 Phone: 1-206-555-1417 Fax: 1-206-555-5938

Ship To: Rattlesnake Canyon Grocery 2817 Milton Dr. Albuquerque NM 87110 USA Users like to have reports densely packed with information and logically arranged ...

Bill To: Rattlesnake Cany

Albuquerque NM 87110 USA

2817 Milton Dr.

| Order ID: | Customer ID: | Salesperson:  | Order Date: | Required Date: | Shipped Date: | Ship Via:      |
|-----------|--------------|---------------|-------------|----------------|---------------|----------------|
| 11077     | RATTC        | Nancy Davolio | 06-May-1998 | 03-Jun-1998    |               | United Package |

| Product ID: | Product Name:                   | Quantity: | Unit Price: | Discount: | Extended Price: |
|-------------|---------------------------------|-----------|-------------|-----------|-----------------|
| 2           | Chang                           | 24        | \$19.00     | 20%       | \$364.80        |
| 3           | Aniseed Syrup                   | 4         | \$10.00     | 0%        | \$40.00         |
| 4           | Chef Anton's Cajun Seasoning    | 1         | \$22.00     | 0%        | \$22.00         |
| 6           | Grandma's Boysenberry Spread    | 1         | \$25.00     | 2%        | \$24.50         |
| 7           | Uncle Bob's Organic Dried Pears | 1         | \$30.00     | 5%        | \$28.50         |
|             |                                 |           |             |           |                 |

So this lecture we will develop **Reports** for compact display of multiple records.

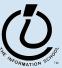

#### Reports

- A Report is another face for a table (or query)
- The report lets the designer arrange the data, label it, provide some control over events, etc
  - » the **presentation**
  - » multiple presentations are possible depending on the specific needs of each user
- Underlying data comes from a table or a query
  - » the **content**
  - » single source of data ensures consistency

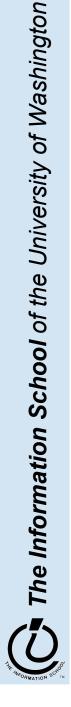

| employees : I<br>Content Preview L De<br>Objects                                                                            | Database (Access 20<br>esign 🐚 New 🗙 😐<br>@ Crea <mark>New</mark> port in                                       |                                             | The New Report wizard can build a complete report for you. |
|----------------------------------------------------------------------------------------------------|----------------------------------------------------------------------------------------------------|---------------------------------------------|------------------------------------------------------------|
| <ul> <li>Tables</li> <li>Queries</li> <li>Forms</li> <li>Reports</li> <li>Pages</li> <li>Macros</li> <li>Modules</li> </ul> | <ul> <li>Create report by</li> <li>AutoReport Tab</li> <li>Wizard E by J Tv</li> <li>Wizard Employed</li> </ul> | New Report                                  |                                                            |
| Groups                                                                                                    |                                                                                                    | Choose the table or<br>the object's data co |                                                            |

#### But this wizard is kind of naïve ...

#### ImagePaths

#### **ImagePaths**

|       | ID Last      | First    | JobID | Hire      | Street         | City     | State | Country | oto ID | Title         | ycode | Image Path            |
|-------|--------------|----------|-------|-----------|----------------|----------|-------|---------|--------|---------------|-------|-----------------------|
|       | 1 Davalino   | Nanci    |       | 0 1ay-92  | 507 20th Ave   | Seattle  | WA    | USA     | 1      | CEO           | 8     | images\image1.gif     |
|       | 2 Fuller     | Andrew   |       | 3 \ug-92  | 908 W. Capit   | Seattle  | WA    | USA     | 2      | Administrativ | 6     | images\image2.gif     |
|       | 3 Wooster    | Berton   |       | 1 4pr-93  | 722 Moss Ba    | Seattle  | WA    | USA     | 3      | VP            | 7     | images\image3.gif     |
|       | 4 Peacock    | Margaret |       | 2 1ay-93  | 4110 Old Re    | Kirkland | WA    | USA     | 4      | Engineer      | 4     | images\image4.gif     |
|       | 5 Buchanan   | Steven   |       | 3 Oct-94  | 13 Garrett Hil | Seattle  | WA    | USA     | 5      | Administrativ | 6     | images∖image5.gif     |
|       | 6 Sullimani  | Okan     |       | 2.)ec-94  | Coventry Hou   | Seattle  | WA    | USA     | 6      | Engineer      | 4     | images∖image6.gif     |
|       | 101 Soggy    | Peter    |       | 2 Jun-04  | 1300 20th Av   | Seattle  | WA    | USA     | 7      | Engineer      | 4     | im ages \im age7.gif  |
|       | 102 Morken   | Xavier   |       | 3 ;ep-03  | 100 Eastlake   | Seattle  | WA    | USA     | 8      | Administrativ | 6     | images\image8.gif     |
|       | 103 Wilshire | Bruce    |       | 3 /lar-98 | 34 15th Ave    | Seattle  | WA    | USA     | 9      | Administrativ | 6     | im ages \im age 9.gif |
|       | 104 Brazely  | Tanya    |       | 2 /lar-02 | 103 25th Ave   | Seattle  | WA    | USA     | 10     | Engineer      | 4     | images\image10.gif    |
|       | 105 Compton  | Sarah    |       | 3 Jov-99  | 4034 N/V 50t   | Seattle  | WA    | USA     | 11     | Administrativ | 6     | im ages \im age11.gif |
|       | 106 Zanzy    | Ovid     |       | 2 Jan-99  | 4502 NW 52     | Seattle  | WA    | USA     | 12     | Engineer      | 4     | im ages∖im age12.gif  |
|       |              |          |       |           |                |          |       |         |        |               |       |                       |
|       |              |          |       |           |                |          |       |         |        |               |       |                       |
| Page: |              |          |       |           |                |          |       |         |        |               |       | Þ                     |

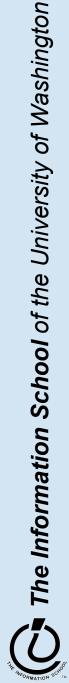

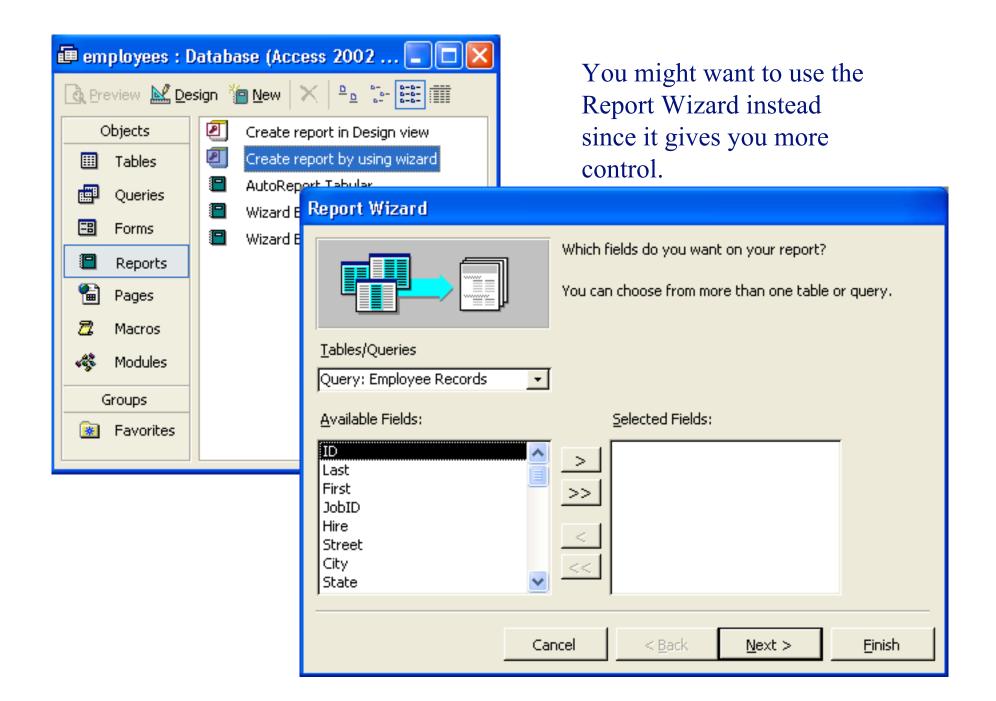

#### Employees by JobCode

| Title   | ł        | Administrative |       |           |                |          |       |         |                      |
|---------|----------|----------------|-------|-----------|----------------|----------|-------|---------|----------------------|
| Paycode |          | б              |       |           |                |          |       |         |                      |
|         | Last     | ID First       | JobID | Hire      | Street         | City     | State | Country | ImagePath            |
|         | Buchanan | 5 Steven       |       | 3 -Oct-94 | 13 Garrett Hil | Seattle  | WA    | USA     | im ages∖im age5.gif  |
|         | Compton  | 105 Sarah      |       | 3 Nov-99  | 4034 NVV 50t   | Seattle  | WA    | USA     | im ages∖im age11.gif |
|         | Fuller   | 2 Andrew       |       | 3 Aug-92  | 908 W. Capit   | Seattle  | WA    | USA     | im ages\im age2.gif  |
|         | Morken   | 102 Xavier     |       | 3 Sep-03  | 100 Eastlake   | Seattle  | WA    | USA     | im ages∖im age8.gif  |
|         | Wilshire | 103 Bruce      |       | 3 Mar-98  | 34 15th Ave    | Seattle  | WA    | USA     | im ages∖im age9.gif  |
| "itle   | C        | CEO            |       |           |                |          |       |         |                      |
| Paycode |          | 8              |       |           |                |          |       |         |                      |
|         | Last     | ID First       | JobID | Hire      | Street         | City     | State | Country | ImagePath            |
|         | Davalino | 1 Nanci        |       | 0 May-92  | 507 20th Ave   | Seattle  | WA    | USA     | im ages∖im age1.gif  |
| 'itle   | 1        | Ingineer       |       |           |                |          |       |         |                      |
| Paycode |          | 4              |       |           |                |          |       |         |                      |
|         | Last     | ID First       | JobID | Hire      | Street         | City     | State | Country | ImagePath            |
|         | Brazely  | 104 Tanya      |       | 2 Mar-02  | 103 25th Ave   | Seattle  | WA    | USA     | im ages\im age10.gif |
|         | Peacock  | 4 Margaret     |       | 2 May-93  | 4110 Old Re    | Kirkland | WA    | USA     | im ages\im age4.gif  |

#### Better looking report, but you still probably want to tweak it ...

#### But you probably want to tweak it ...

| 🖉 Microsoft | Acc              | ess - [employees : Database (Access 2002 file form                   |          |
|-------------|------------------|----------------------------------------------------------------------|----------|
| Eile Ed     | it <u>V</u>      | <u>/iew Insert Tools Window H</u> elp                                |          |
| 🗈 🚔 🖬       | <b>B</b>         | 🚑 🗟 🖤 👗 🛍 💼 🖙 - 🥦 - 🛤 - 🔯 💌                                          |          |
| 🛕 Preview   | 👱 <u>D</u> e     |                                                                      |          |
| Objects     |                  | Create report in Decision                                            |          |
|             |                  | Wizard Employees by JobCode : Report                                 | X        |
| III Tables  |                  | •••••••••••••••••••••••••••••••••••••••                              |          |
| 📑 Querie    |                  | FReport Header                                                       |          |
| 🕮 Forms     |                  | Employees by JobCode                                                 |          |
| 🔳 Report    | <i>Aα</i><br>abl | Page Header     Title Header                                         |          |
| 🗎 Pages     | rXYZ1            | Image: Paycode     Title       Paycode     Paycode                   |          |
| 🙇 Macros    | ۲                | Last ID First JobID Hire Street City State Country ImagePath         |          |
| 🐗 Module    |                  | ✓ Detail                                                             |          |
|             |                  | Last ID: First: JobiD - Fire: Street City: State Country: ImagePath: |          |
| Groups      |                  | Page Footer                                                          |          |
| 🛞 Favori    |                  | NowQ<br>≠"Page " & (Page) & " of " & (Page)                          | iğé      |
|             |                  |                                                                      |          |
|             |                  |                                                                      |          |
|             |                  |                                                                      |          |
|             |                  |                                                                      | _        |
|             |                  |                                                                      | <u> </u> |

| Employees | by | JobCode |
|-----------|----|---------|
|-----------|----|---------|

| le                  | A         | dministrative                |            |                          |                          |                 |       |         |                                |
|---------------------|-----------|------------------------------|------------|--------------------------|--------------------------|-----------------|-------|---------|--------------------------------|
| ycode               |           | б                            |            |                          |                          |                 |       |         |                                |
| ID                  | Last      | First                        | JobID      | Hire                     | Street                   | City            | State | Country | Image Path                     |
| 5                   | Buchanan  | Steven                       | 3          | 17-Oct-94                | 13 Garrett Hill          | Seattle         | WA    | USA     | images\image5.gif              |
| 105                 | Compton   | Sarah                        | 3          | 17-Nov-99                | 4034 NVV 50th St         | Seattle         | WA    | USA     | images\image11.gif             |
| 2                   | Fuller    | Andrew                       | 3          | 14-Aug-92                | 908 W. Capital Way       | Seattle         | WA    | USA     | im ages\im age2.gif            |
| 102                 | Morken    | Xavier                       | 3          | 14-Sep-03                | 100 Eastlake Drive       | Seattle         | WA    | USA     | im ages\im age8.gif            |
| 103                 | Wilshire  | Bruce                        | 3          | 01-Mar-98                | 34 15th Ave NE           | Seattle         | WA    | USA     | images\image9.gif              |
| tle                 | c         | EO                           |            |                          |                          |                 |       |         |                                |
| iycode              |           | 8                            |            |                          |                          |                 |       |         |                                |
| ID                  | Last      | First                        | JobID      | Hire                     | Street                   | City            | State | Country | Image Path                     |
|                     |           |                              |            |                          |                          |                 |       |         |                                |
| 1                   | Davalino  | Nanci                        | 0          | 01-May-92                | 507 20th Ave E           | Seattle         | WA    | USA     | images\image1.gif              |
| 1<br>tle            |           | Nanci<br>Ingineer            | 0          | 01-May-92                | 507 20th Ave E           | Seattle         | WA    | USA     |                                |
|                     |           |                              | 0          | 01-May-92                | 507 20th Ave E           | Seattle         | WA    | USA     |                                |
| tle                 |           | ngineer                      | 0<br>JobID |                          | 507 20th Ave E<br>Street | Seattle<br>City |       |         |                                |
| tle<br>iycode       | E         | ngineer<br>4                 |            | Hire                     |                          |                 |       |         | images\image1.gif              |
| tle<br>iycode<br>ID | E<br>Last | ngineer<br>4<br><b>First</b> | JobID      | <i>Hire</i><br>03-Mar-02 | Street                   | City            | State | Country | imagestimage1.gif<br>ImagePath |

#### Explore the Design capabilities

- Properties of the various controls can be set
- Controls and labels can be moved around
- Images and patterns can be applied
- Totals, averages, subtotals etc can be calculated
- Information can be grouped by selected fields
- Etc, etc there is a lot of flexibility in how these reports get generated

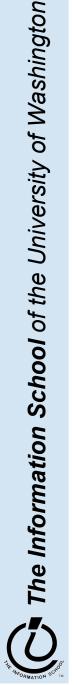

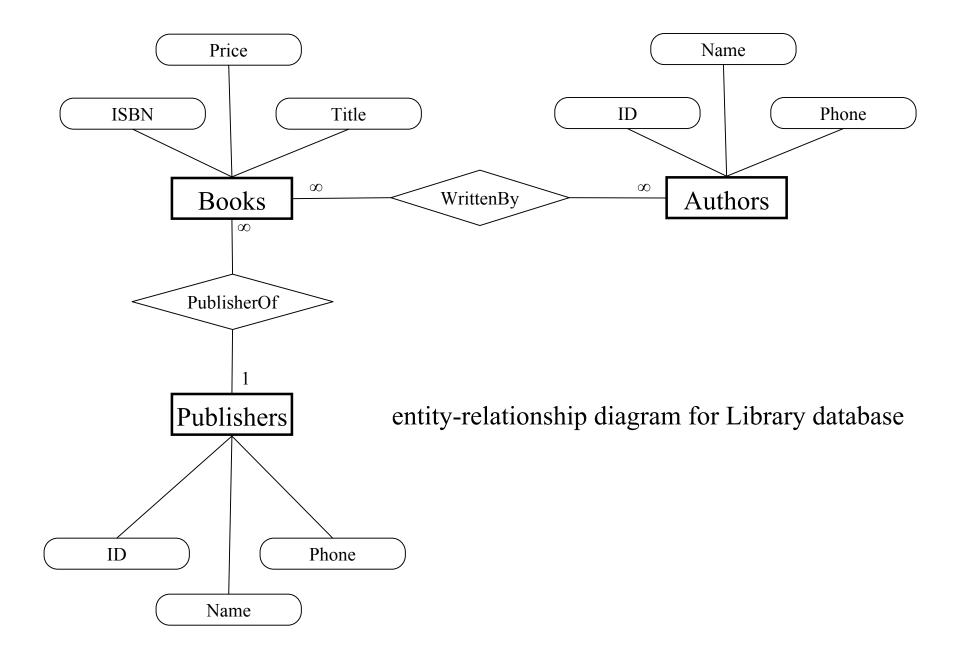